# **WPF**

# [\[WPF](http://typea.info/tips/wiki.cgi?page=WPF)][.Net][[Silverlight](http://typea.info/tips/wiki.cgi?page=Silverlight)][\[Universal Windows Platform](http://typea.info/tips/wiki.cgi?page=Universal+Windows+Platform)][\[C#\]](http://typea.info/tips/wiki.cgi?page=C%23)

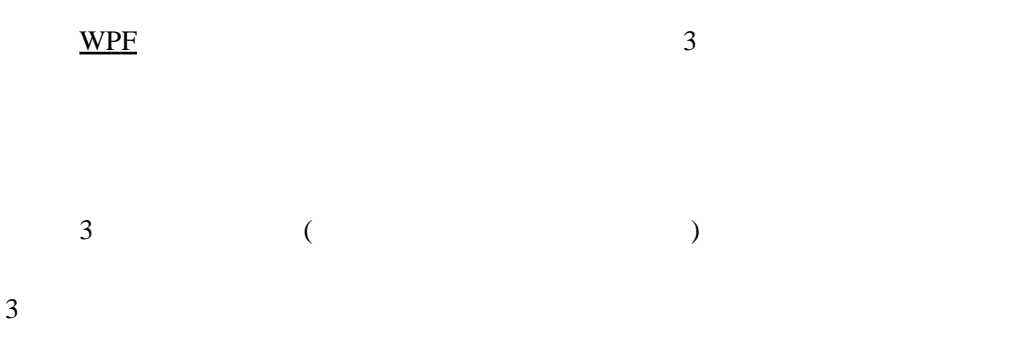

Click  $\alpha$ 

```
Button b = new Button();
b. Content = "Click";
b. C ick +=
 delegete { MessageBox.Show("Clicked!"); }
```
## $NPF$

```
Button b = new Button();
b. Content = new Button();
b. C i ck +=
delegete {        MessageBox. Show("Clicked!");        }
```
Button (MouseUp,MouseDown ) Click Click  $\overline{\phantom{a}}$ Click the transformation that the transformation of the transformation of the transformation of the transformation of the transformation of the transformation of the transformation of the transformation of the transformati  $\frac{1}{2}$  Enter  $\frac{1}{2}$  ) Click ( ) ( )  $\text{Click}$  $($ 

### Button.Click

public delegate void RoutedEventHandler(object sender, RoutedEventArgs e);

 $NPF$ 知までの幅広いアクションを許容すること

Close 2008

```
 <ControlTemplate TargetType="{x:Type Window}">
 <DocPanel>
 <StatusBar DockPanel.Dock="Buttom">
      <StatusBarItem>
         <Button Command="{x:Static ApplicationCommands.Close}">
        </Button>
      \leStatusBarltem>
     </StatusBar>
   </DocPanel>
</Control Template>
    Close \overline{\text{Close}} public MyWindow() {
 InitializeComponent();
  CommandBindings. Add(
    new CommandBinding(ApplicationCommands.Close, CloseExecuted)
   );
 }
 void CloseExecuted(object sender, ExecuteRouteEventArgs e) {
 this. Close();
 }
```
 $NPF$  $($ 

Window.Close()

ui under the contract variable variable variable variable variable variable variable variable variable variable v

宣言型[ロジックは](http://typea.info/tips/wiki.cgi?page=%A5%ED%A5%B8%A5%C3%A5%AF)、宣言形式の周囲で、ユーザーにツールを提供することによりエクスペリエ ンスを向上させたり、より高度なサービスをシステムで提供したりできるという点できわめ

[WPF](http://typea.info/tips/wiki.cgi?page=WPF) QUEL STREET

アクション 内容

 $\overline{\text{NET}}$ 

 $WPF$ ルーティングイベント 内容 [.NET](http://typea.info/tips/wiki.cgi?page=%2ENET)  $WPF$ 

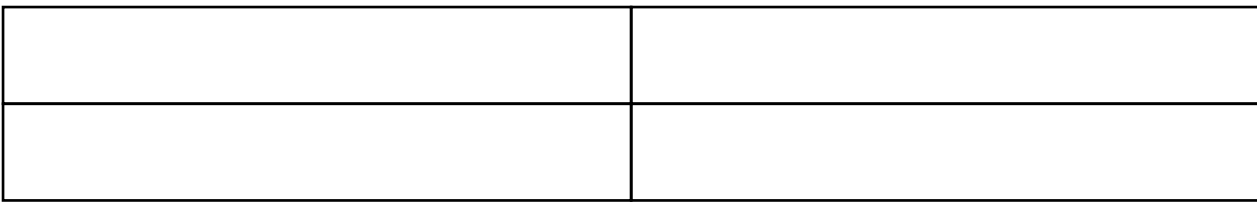

Pre[vi](http://typea.info/tips/wiki.cgi?page=vi)ew

```
<Wndow.
  PreviewMouseRightbuttonDown="WindowPreviewRightButtonDown"
   MouseRightButtonDown="WindowRightButtonDown"
\rightarrow <GroupBox
    PreviewMouseRightbuttonDown="GroupBoxPreviewRightButtonDown"
    MouseRightButtonDown="GroupBoxRightButtonDown"
\rightarrow <StackPanel>
                     1</Button>
        <Button
         PreviewMouseRightbuttonDown="ButtonTwoPreviewRightButtonDown"
          MouseRightButtonDown="ButtonTwoRightButtonDown"
\rightarrow\sim 2
 </Button>
     </StackPanel>
   </GroupBox>
 </Window>
void ButtonTwoPreviewRightButtonDown(object sender,MouseButtonEventArgs e) {
 Debug.WriteLine("ButtonTwo PreviewRightButtonDown");
 }
void ButtonTvøRightButtonDovn(object sender,MouseButtonEventArgs e) {
 Debug.WriteLine("ButtonTwo RightButtonDown");
 }
void GroupBoxPreviewRightButtonDown(object sender, MouseButtonEventArgs e) {
  Debug. WriteLine("GroupBox PreviewRightButtonDown");
 }
void GroupBoxRightButtonDovn(object sender,MouseButtonEventArgs e) {
 Debug.WriteLine("GroupBox RightButtonDown");
 }
void WindowPreviewRightButtonDown(object sender, MouseButtonEventArgs e) {
Debug. WriteLine("Window PreviewRightButtonDown");
 }
void WindowRightButtonDown(object sender,MouseButtonEventArgs e) {
 Debug.WriteLine("Window RightButtonDown");
 }
```

```
1.Window PreviewMouseRightButtonDown
```
2.GroupBox Pre[vie](http://typea.info/tips/wiki.cgi?page=vi)wMouseRightButtonDown

3.ButtonTwo Pr[evie](http://typea.info/tips/wiki.cgi?page=vi)wMouseRightButtonDown

4.ButtonTwo MouseRightButtonDown

5.GroupBox MouseRightButtonDown

6.Window MouseRightButtonDown

Handled The Handled The Handled The True State of the True State of the True State of the True State of the True State of the True State of the True State of the True State of the True State of the True State of the True S

```
 public Window() {
this. PreviewMouseRightButtonDown += WindowPreviewRightButtonDown;
 }
void WindowPreviewRightButtonDown(object sender, MouseButtonEventArgs e) {
 e.Handled = true;
 }
```
[てロジック](http://typea.info/tips/wiki.cgi?page=%A5%ED%A5%B8%A5%C3%A5%AF)にフックしたり、既定の動作をキャンセルすることが可能になる

Handle The Theorem with the Theorem with the Theorem with the Theorem with the Theorem with the Theorem with the Theorem with the Theorem with the Theorem with the Theorem with the Theorem with the Theorem with the Theorem

```
 public class RoutedEventArgs : EventArgs {
 public bool Handled { get; set; }
 public object OriginalSource { get; }
 public RouteEvent RouteEvent { get; set; }
 public object Source { get; set; }
 }
```
 $\overline{\text{WPF}}$  $\overline{\text{WPF}}$  $\overline{\text{WPF}}$  . The contract of the contract of  $\overline{\text{WPF}}$  . The contract of  $\overline{\text{WET}}$ それにより要素の合成を可能にする。ほかのアクション処理機構は、すべてこの基盤イベン

 $NPF$ 

```
<MenuItem Hader="
                                         (\_F)" ><br>(\_X)" Click="ExitClicked"/>
<<br>Number = </Manualtem><br>Number = </Manualtem>
```

```
 void ExitClicked(object sender, RouteEventArgs e) {
Application.Qurrent.Shutdown();
 }
```

```
 <TextBlock>
 <Hyperlink Click="ExitClicked"> 終了 </Hyperlink>
 </TextBlock>
```
・この方法はつまく機能するが、アプリケーションを<mark>あるので、アプリケーションを</mark>あるので、

Hyperlink.Clicked

[WPF](http://typea.info/tips/wiki.cgi?page=WPF) **OUT ACCOMMAND WPF** 

```
 public interface ICommand {
event EventHandler CanExecuteChanged;
 bool CanExecute(object parameter);
 void Execute(object paramter);
 }
 CanExecute
   ・使用可能の関係を共有することであることであることであることである。
 Execute
 protected virtual void OnClick(RoutedEventArgs e) {
 if (Command != null && Command.CanExecute(CommandParameter)) {
 Command.Execute(CommandParmeter);
   }
 }
 public class Exit : ICommand {
 public bool CanExecute(object parameter) {
    return true;
   }
 public void Execute(object parameter) {
Application.Qurrent.Shutdown();
   }
 }
<MenuItem Hader=" (_F)"><br><MenuItem Header=" (_X)">
  <MenuItem Header="
    <MenuItem.Command>
       <l:Exit />
    </MenuItem.Command>
   </MenuItem>
 </MenuItem>
 :
 <TextBlock>
  <Hyperlink>
 <Hyperlink.Command><l:Exit /></Hyperlink.Command>
 </Hyperlink>
 </TextBlock>
```

```
 public partial class Window1 : Window {
public static readonly I Command ExitCommand = new Exit();
   :
 }
```
**ICommand** Exit Exit Exit exit exit existence  $\overline{\mathbf{r}}$ 

```
<MenuItem Hader=" (_F)">
<MenuItem Header=" (_X)"
 Command="{x:Static l:Window1.ExitCommand}">
</MenuItem>
```
Exit the existence of the existence of the existence of the existence of the existence of the existence of the existence of the existence of the existence of the existence of the existence of the existence of the existence

```
 class Exit : ICommand {
 public static readonly RouteEvent ExecuteEvent =
EventManager. Regi sterRouteEvent(
 "Execute",
RoutingStrategy. Bubble,
 typeof(RoutedEventHandler),
 typeof(Exit)
\qquad \qquad :
 }
```
#### Execute

```
 public void Execute(object parameter) {
 RoutedEventArgs e =
new RoutedEventArgs(Exit. ExecuteEvent, Keyboard. FocusedEl enent);
Keyboard. FocusedEl enent. Rai seEvent(e);
 }
```
ここからコマンドバインディング

Window1

```
 public Window1 : Window {
 :
 public Window1() {
 InitializeComponent();
    AddHandler(Exit.ExecuteEvent, ExitExecuted);
   }
   void ExitExecuted(object sender, RoutedEventArgs e) {
    this. Close();
   }
 }
```

```
Exit Execute Execute Window
1.MenuItem Execute
3.Exit の実装がフォーカスが設定されているオブジェクト ( この場合 MenuItem) で、
 Exit.Execute
4.5. Exit.Execute( \qquad \qquad )
RoutedCommand
```
・この方法で、入力バインディング、パラメータ、およ[びその他の](http://typea.info/tips/wiki.cgi?page=%A4%BD%A4%CE%C2%BE)機能をサポートするよう

ICommand

ただしフレーターのコークには、これらのほとんどを思っている。これらのほとんどを思っている。これらのほとんどを思っている。これらのほとんどを思っている。これらのほとんどを RoutedCommand

```
 public partial class Window1 : Window {
 public static readonly ICommand ExitCommand =
 new RoutedCommand("Exit", typeof(Window1));
 :
 }
```

```
 public Window1() {
 InitializeComponent();
```

```
CommandBindings. Add(new CommandBinding(ExitCommand, ExitExecuted));
 }
```

```
 void ExitExecuted(object sender, ExecutedRoutedEventArgs e) {
this. Close();
 }
```
**InputBindings** 

**InputBindings** 

[のロジック](http://typea.info/tips/wiki.cgi?page=%A5%ED%A5%B8%A5%C3%A5%AF)を使用できる

```
<Window x: Cl ass="..."
   :>
 <Window.InputBindings>
 <KeyBinding Key="A" Modifires="Contorol"
 Command="{x:Static l:Window1.ExitCommand}" />
  </Window I nput Bindings>
 </Window>
```
RoutedCommand

Command CommandParameter

```
<Window x: Cl ass="..."
   :>
 <ListBox Margin="2" Name="_files">
 <ListBox.ItemTemplate>
 <DataTemplate>
 <TextBlock Text="{Binding Path=Name}" />
 </DataTemplate>
 </ListBox.ItemTemplate>
   </ListBox>
 </Window>
```
**ItemSource** 

```
 public partial class DataAndCommands : Window {
   public DataAndCommands() {
 InitializeComponent();
FileInfo[] fileList = new DirectoryInfo("c:\\").GetFiles("*.*");
 _files.ItemSource = fileList;
 }
 }
```
ームの コマンド データの コマンド データの コマンド エンジェー

ー*の*にアプリケーション[ロジックは](http://typea.info/tips/wiki.cgi?page=%A5%ED%A5%B8%A5%C3%A5%AF)イベントの場合になっている。コマンドの観点ではなく、コマンドの観点ではなく、コマンドの観点で ことが推奨される。イベントハンドラが必要なケースの多くはトリガーを使用したほうがう